# **BAB III**

# **METODOLOGI PENELITIAN**

# **3.1. Metode Pengembangan Sistem**

Dalam pengembangan aplikasi Pelacakan *Optical Distribution Point* ini, penulis menggunakan model pendekatan *waterfall*. Metode *waterfall* ditemukan oleh Boehm tahun 1976, kemunculan model *waterfall* atau air terjun adalah untuk membantu mengatasi kerumitan yang terjadi akibat proyek-proyek pengembangan perangkat lunak (S.Pressman, 2002). Dengan menggunakan model pendekatan *waterfall* yakni pendekatan melalui beberapa tahap untuk menganalisis dan merancang sistem, dimana sistem tersebut dikembangkan melalui penggunakaan siklus kegiatan penganalisis dan pemakai secara spesifik.

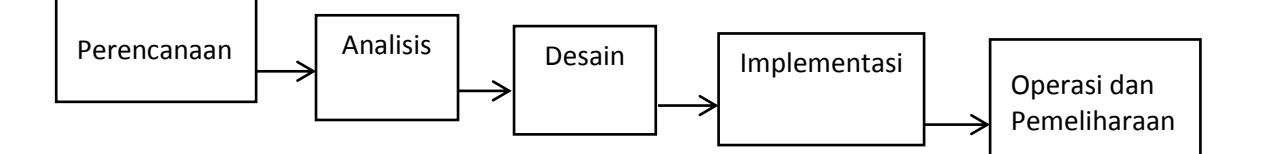

Gambar 3. 1 Model Waterfall

(Sumber: Roger S. Pressman, 2002: 37)

Berikut ini adalah alasan penulis menggunakan model proses ini :

- 1. Memudahkan dalam mereview pada akhir setiap fase-fase pengembangan, karena sebelum melangkah ke fase selanjutnya, harus dipastikan bahwa hasil yang diharapkan pada fase tertentu sudah berhasil tercapai
- 2. Dokumen selalu dibuat pada setiap fase.
- 3. Dapat memastikan kebutuhan system tepat sesuai dengan kebituhan *user.*

#### **3.1.1. Perencanaan**

Dalam tahap ini, peneliti melakukan hal yang sangat diperlukan sebelum ke tahap analisis, yaitu *Feasibility Study* aplikasi pelacakan ODP berbasis *web*. Dalam hal ini dilakukan beberapa tahap diantaranya

- 1. *Request for study* yaitu mengajukan permintaan untuk mengkaji atau mempelajari sistem pelacakan ODP yang ada pada Telkom Witel Yogyakarta.
- 2. *initial investigation* yaitu mencari tahu masalah-masalah dengan cara Observasi ke beberapa tempat didaerah Seleman dan Bantul untuk melihat bagaimana proses *survey* ODP yang dilakukan oleh pihak teknisi.
- 3. Melakukan wawancara dengan *manager marketing* bapak Iyun Rahayu Kosasih selaku pemilik dari website *www.telkomjogja.com*. Atas dasar studi diatas penulis menyimpulkan bahwa sistem informasi ODP perlu dikembangkan, dan sistem yang diusulkan layak untuk dilaksanakan.

### **3.1.2. Tahap Analisis**

Pada tahap ini dilakukan identifikasi masalah, analisa sistem yang berjalan, uraian sistem yang berjalan, kelemahan sistem yang berjalan, analisis masalah, analisis kebutuhan dan alternatif pemecahan masalah. Didalam menganalisa sistem merupakan riset atau penelitian atas sistem yang telah ada dan berjalan dengan tujuan untuk merancang sistem baru atau diperbaharui (*update*). Pada tahap ini dilakukan investigasi awal terhadap sistem yang sudah berjalan

Tahap analisis digunakan oleh analis sistem untuk membuat keputusan. Apabila sistem saat ini mempunyai masalah atau sudah tidak berfungsi secara baik dan hasil analisis yang digunakan dasar untuk memperbaiki sistem. Sistem yang sedang berjalan saat ini dan dapat melakukan identifikasi terhadap masalah yang muncul dan memberi solusi dengan profesional.

a. Analisis Data

Pada tahap ini dilakukan proses analisis data menggunakan Observasi, Wawancara dan Studi kepustakaan. Dimana pada tahap observasi peneliti menijau langsung letak-letak posisi ODP dibeberapa tempat didaerah seleman. Pada tahap wawancara, peneliti menggunakan teknik wawancara informal kepada kepala marketing telkom jogja dengan menanyakan seputar ketersediaan domain dan data odp. Sedangkan pada tahap studi kepustakaan Penulis melakukan dengan cara membaca dan mempelajari buku-buku, skripsi-skripsi, serta artikel-artikel yang mendukung dengan topik yang akan dibahas dalam penyusunan skripsi ini. Selain itu juga penulis mengumpulkan data dari situs-situs internet yang berhubungan dengan skripsi penulis.

b. Analisis Sistem Berjalan

Telkom mempunyai beberapa aplikasi berbasis *Web* yang digunakan untuk melakukan pelacakan, akan tetapi calon pelanggan tidak mendapatkan informasi dengan akurat mengenai posisi dan ketersediaan dari *ODP (Optic Distribution Point)* karena tidak adanya informasi yang merujuk kepada jumlah slot kosong dari masing-masing ODP*.*

*Optical Distribution Point* (ODP) adalah tempat terminasi kabel yang memiliki sifat-sifat tahan korosi, tahan cuaca, kuat dan kokoh dengan konstruksi untuk dipasang diluar. ODP berfungsi sebagai tempat instalasi sambungan jaringan optik *single-mode* terutama untuk menghubungkan kabel fiberoptik distribusi dan kabel *drop*. Perangkat ODP dapat berisi *optical pigtail*, *connectoradaptor*, *splitter*  *room* dan dilengkapi ruang manajemen *fiber* dengan kapasitas tertentu (Tomi, 2016).

Berikut ini beberapa *website tracking ODP* yang telah dibangun Telkom seperti yang ditunjukkan pada Gambar 3.2 dan Gambar 3.3

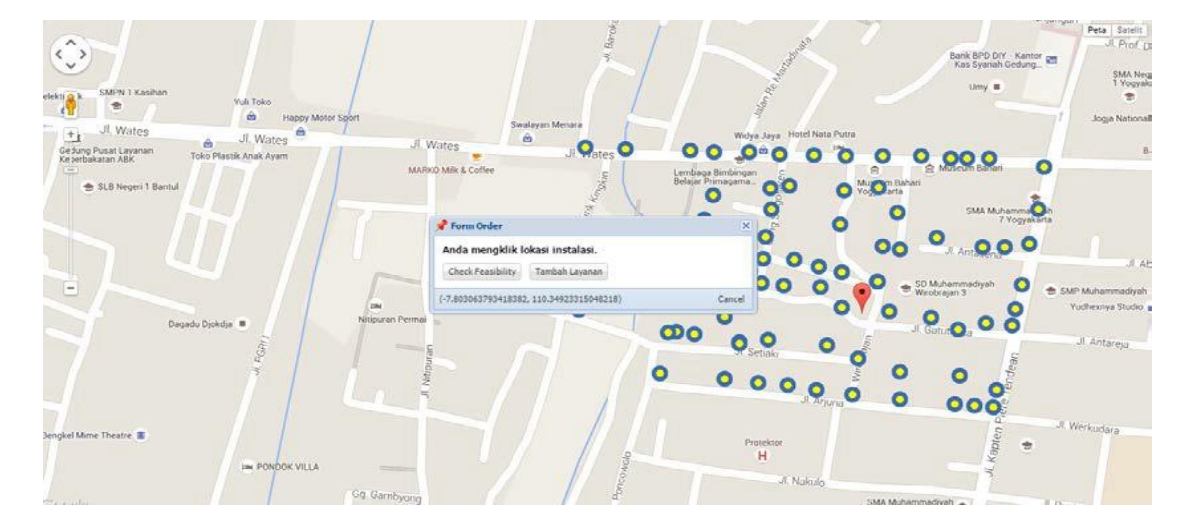

### 1. **Starclick**

Gambar 3. 2 *Website Starclick* PT Telkom

Website yang ditunjukkan pada Gambar 3.2 mempunyai kekurangan pada hak akses yang terbatas, artinya aplikasi ini hanya di peruntukkan bagi karyawan *marketing* yang berada dikantor dan sudah memiliki akun untuk login aplikasi yang diberikan Telkom. Sedangkan bagi teknisi yang tugasnya terjun ke lapangan tidak mendapatkan hak akses, karena harus melakukan *contact* ketika dalam proses *survey* untuk menanyakan posisi dan ketersediaan dari slot *ODP* yang akan di *instalasi*. Hal ini tentu saja memperlambat proses *survey* karena pada saat teknisi melakukan *contact*, belum tentu karyawan *marketing* sedang dalam posisi *ready*

### **2. Fibermap**

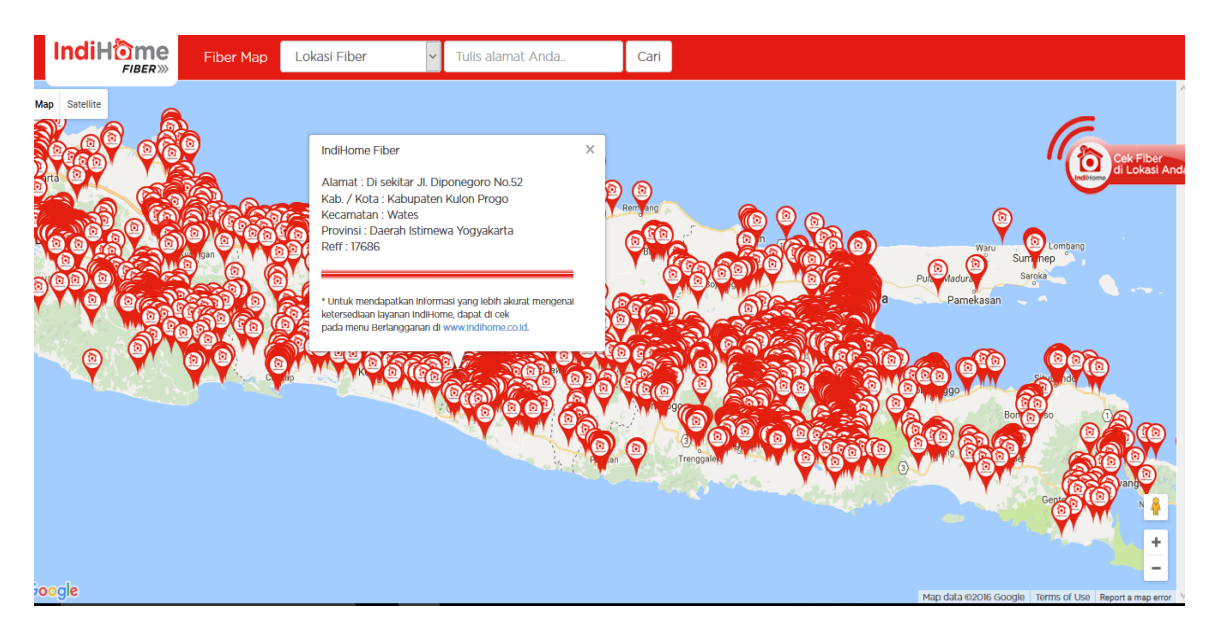

Gambar 3. 3 *Website Fibermap Indihome*

Pada Gamber 3.3 menunjukkan pemetaan lokasi *Optical Distribution point* diseluruh Indonesia, serta bisa diakses oleh siapapun selagi terkoneksi dengan jaringan internet yang beralamat di <http://fibermap.indihome.co.id/> , akan tetapi *web* ini mempunyai kelemahan dalam hal memberikan informasi mengenai ketersediaan *port* dari masing-masing ODP yang telah dipetakan. Berdasarkan gambar tersebut, ketika *user* mengklik salah satu *icon* dari ODP, maka yang ditampilkan bukan informasi layanan berupa ketersediaan *port* akan tetapi mampilkan alamat lokasi dari ODP yang di klik.

Dalam tahap analisis sistem berjalan, peneliti menggambarkan dalam bentuk *Work Flow* Diagram seperti pada gambar 3.4 berikut ini

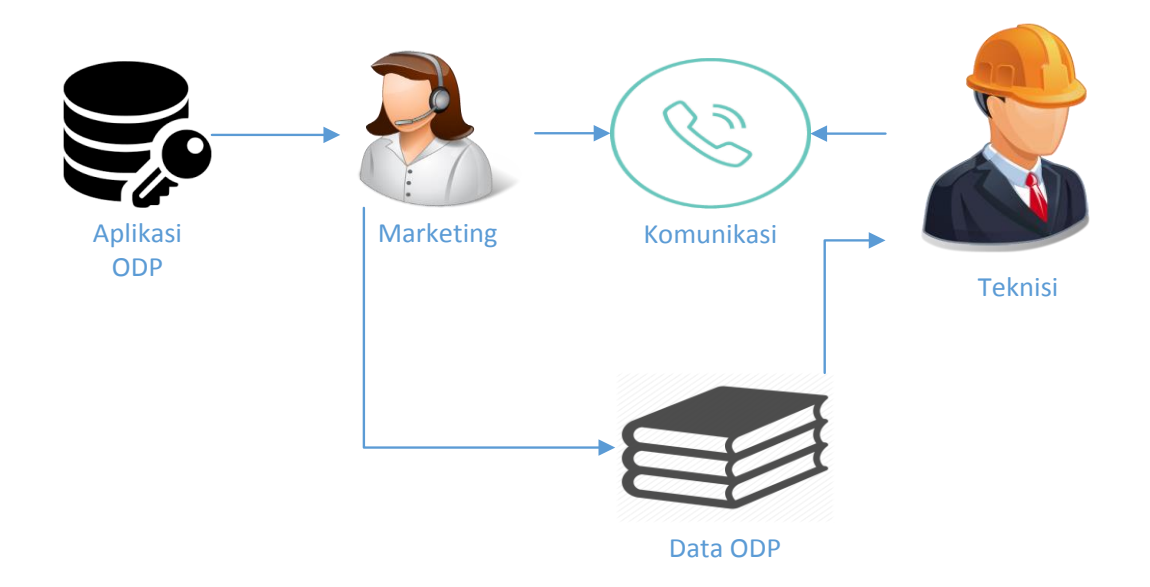

Gambar 3. 4 *Work Flow* Diagram Sistem Berjalan

Pada gamber 3.4 menunjukkan alur pencarian data ODP hanya pada saat teknisi melakukan *survey*. Sistem yang lama membutuhkan proses yang memakan waktu lama dari tahap komunikasi teknisi ke marketing dikarenakan setiap teknisi melakukan *survey*, terlebih dahulu harus melakukan komunikasi lewat telepon untuk menanyakan ketersediaan dan posisi ODP terdekat dari lokasi calon pelanggan . Lalu setelah beberapa pertimbangan diputuskan oleh internal marketing telkom jogja, maka perlu aplikasi tambahan yang digunakan untuk membatu mempercepat proses *survey*. Alur sistem Aplikasi pelacakan yang baru menjadi seperti pada gambar 3.5

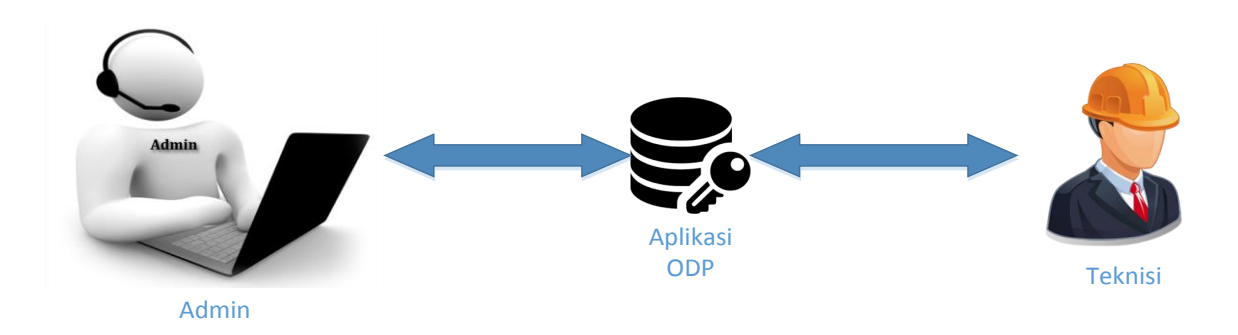

Gambar 3. 5 Alur Sistem Baru

Pada sistem yang baru yang ditunjukkan pada gambar 3.5, proses *survey* dapat dipersingkat dan tidak dibutuhkan banyak langkah untuk mendapatkan data ODP. teknisi hanya perlu mengakses aplikasi yang telah dibuat, aplikasi akan secara otomatis menampilkan data ODP dalam bentuk *maps* yang berupa posisi, nama ODP, kapasitas dan ketersedian odp dari lokasi terdekat teknisi mengakses aplikasi.

## c. Analisis Kebutuhan

Berdasarkan data-data yang diperoleh dari penelitian, observasi ataupun wawancara, maka data tersebut dapat dijadikan referensi dalam pembuatan aplikasi Pelacakan ODP PT Telkom. Berdasarkan hasil data yang terkumpul kemudian dapat dijadikan analisa sistem dan kemudian dilakukan proses pembuatan aplikasi Pelacakan ODP, analisi kebutuhan aplikasi ditunjukkan pada tabel 3.1 berikut ini

| N <sub>o</sub> | Fitur       | Fungsi                                                                                                    |
|----------------|-------------|----------------------------------------------------------------------------------------------------|
| $\mathbf{1}$   | Login Admin | Halaman administrator yang digunakan admin                                                                                                  |
|                |             | untuk melakukan input <i>username</i> dan <i>password</i> .                                                                                 |
| $\overline{2}$ | Tambah Data | Untuk menambah data ODP baru                                                                                                    |
| 3              | Lihat Data  | Halaman utama admin untuk melihat semua data<br>ODP dalam bentuk tabel beserta opis untuk<br>melakukan tambah, update serta menghapus data. |
| $\overline{4}$ | Update Data | Melakukan proses pengubahan terhadap data<br>ODP.                                                                                           |

Tabel 3. 1 Analisi Kebutuhan Aplikasi

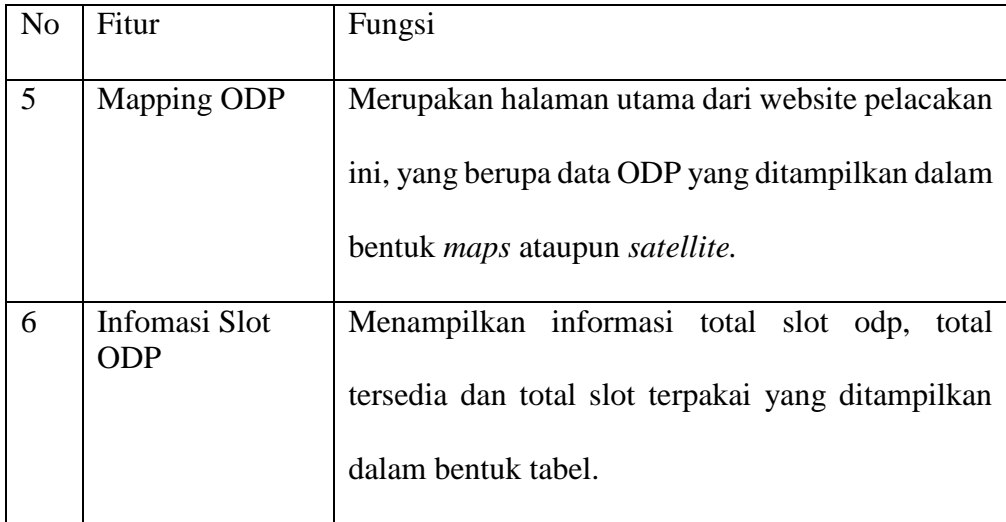

# **3.1.3. Tahapan Perancangan (Desain)**

Tahap perancangan ini merupakan langkah penelitian yang dilakukan setelah memperoleh pengetahuan mengenai topik bahasan. Tujuan dari perancangan program adalah untuk memastikan pembuatan program sesuai dengan kebutuhan dalam memecahkan masalah pada penelitian. Pada tahap ini dilakukan perancangan sebuah sistem untuk menampilkan objek terdekat dari titik koordinat user mengakses aplikasi dengan memanfaatkan *google maps*.

Dalam penulisan laporan, peneliti membaginya menjadi 3 tahap perancangan, yaitu perancangan sistem *Website,* dan Perancangan *Database.*

a. Perancangan sistem website

Perancangan sistem website berupa perencanaan mengenai sistem aktivitas yang ada pada website. Website akan dibuat dengan metode *UML (Unified Modelling Language)* yang merupakan sebuah bahasa berdasarkan grafik atau gambar untuk memvisualisasikan, membangun dan mendokumentasikan sebuah sistem pembangunan perangkat lunak berbasis objek, diantaranya menggunakan *Context Diagram (CD), Use Case Diagram, Activity Diagram* dan *Flowchart*.

#### *b.* Perancangan *Database*

Dalam perancangan database, peneliti membaginya menjadi 2 struktur, yaitu *ERD (Entity Relationship Diagram*) dan Struktur Tabel.

# **3.2. Lokasi Penelitian**

Adapun waktu pelaksanaan penelitian yang dilaksanakan penulis, yaitu:

Waktu: 1 Agustus - 6 september

Tempat: Telkom Witel Yogyakarta

# **3.3. Hasil Perancangan**

### **3.3.1. Perancangan Sistem**

*a. Context Diagram (CD)*

Diagram konteks adalah diagram yang terdiri dari suatu proses dan menggambarkan ruang lingkup suatu sistem. Diagram konteks merupakan level tertinggi dari DFD yang menggambarkan seluruh input ke sistem atau output dari sistem. Ia akan memberi gambaran tentang keseluruan sistem.

Diagram konteks pada sistem pembuatan aplikasi pelacakan ODP ditunjukkan pada Gambar 3.6

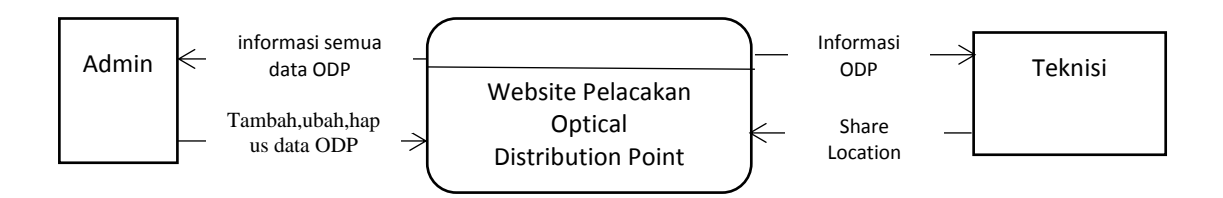

Gambar 3. 6 Konteks Diagram

Pada Gambar 3.6. menunjukkan, Admin bisa melakukan penambahan, ubah dan hapus data ODP serta mendapatkan semua informasi data ODP yang ada. Sedangakan Teknisi hanya akan bisa mendapatkan informasi ODP jika sudah melakukan *Share Location* ketika aplikasi memberikan notifikasi pada awal teknisi mengakses aplikasi

### *b. Use Case Diagram*

*Use Case Diagram* merupakan teknik pemodelan untuk menjelaskan setiap aktivitas yang mungkin terjadi dengan menggunakan sudut pandang dari Teknisi dan sudut pandang administrator. *Use case* pada pembuatan website ini terdiri dari 2 aktor yakni *Admin* dan Teknisi. *Use case diagram* dapat dilihat pada gambar 3.7 berikut ini.

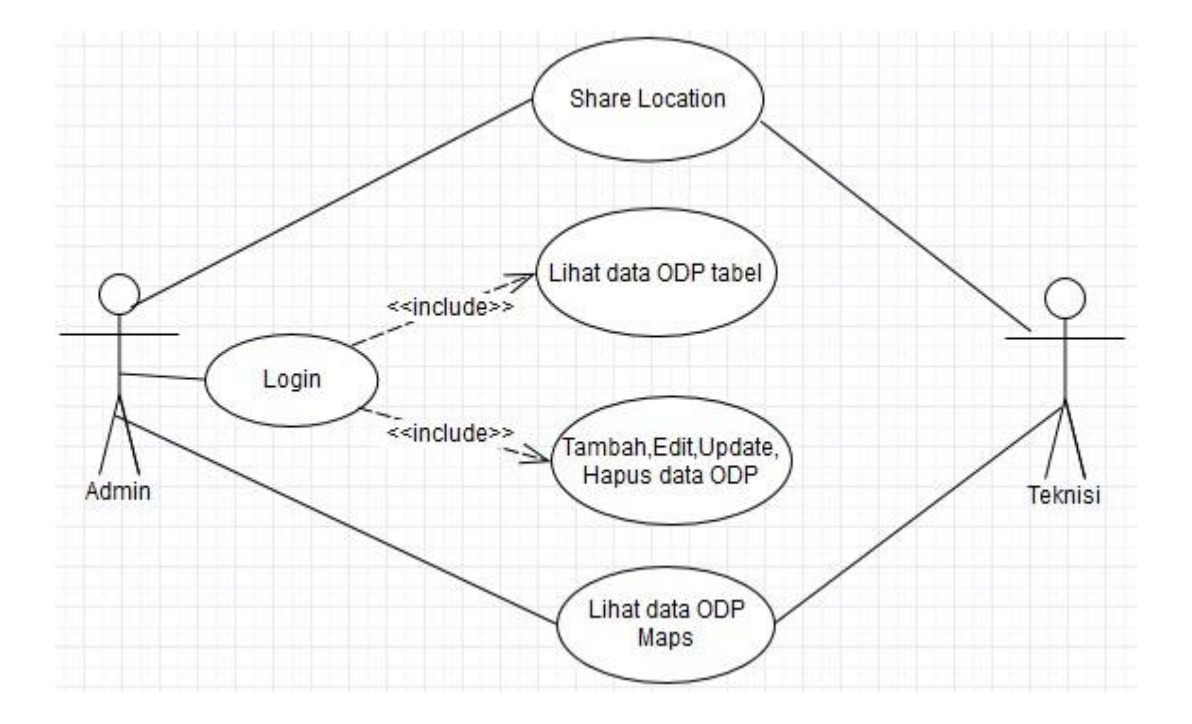

Gambar 3. 7 Use Case Diagram

Pada gambar 3.7 menggambarkan terdapat 2 aktor yang terlibat dalam website pelacakan ODP, dimana teknisi bisa melakukan 2 hal, yakni Share Location yang harus dilakukan untuk membagikan lokasi dimana *website* sedang diakses, kemudian yang kedua yaitu meliLihat Data ODP berupa posisi, nama, kapasitas, dan sisa tersedia dari masing-masing ODP yang tampilkan dalam bentuk *maps*. Sedangkan Admin bisa melakukan Login, Share Location, Lihat Data ODP dalam bentuk tabel maupun dalam bentuk *maps*. *Include* diatas merupakan relasi tambahan *use case* yang menjelaskan jika admin akan melakukan perubahan data seperti Tambah, *Edit*, *Update*, dan Hapus data ODP maka admin harus melewati *login* terlebih dahulu dengan memasukkan *username* dan *password*

## c.Activity Diagram

*Activity Diagram* adalah versi UML untuk sebuah *flowchart*. *Activity diagram* digunakan untuk menganalisa proses. Sebuah activity diagram bukan sebuah tool yang sempurna untuk menganalisis masalah dari sistem. Sebagai tool untuk menganalisis, peneliti tidak ingin untuk mulai memecahkan masalah dilevel teknis dengan membuat class, tetapi dengan menggunakan *activity diagram* untuk mengerti masalah dan menyaring proses yang terdapat dalam sistem.

*Activity diagram* dalam perancangan ini peneliti membaginya menjadi 2 bagian, yaitu *activity Diagram Admin* dan *Activity Diagram* Teknisi yang bisa dilihat pada Gambar 3.8 dan Gambar 3.9 berikut ini:

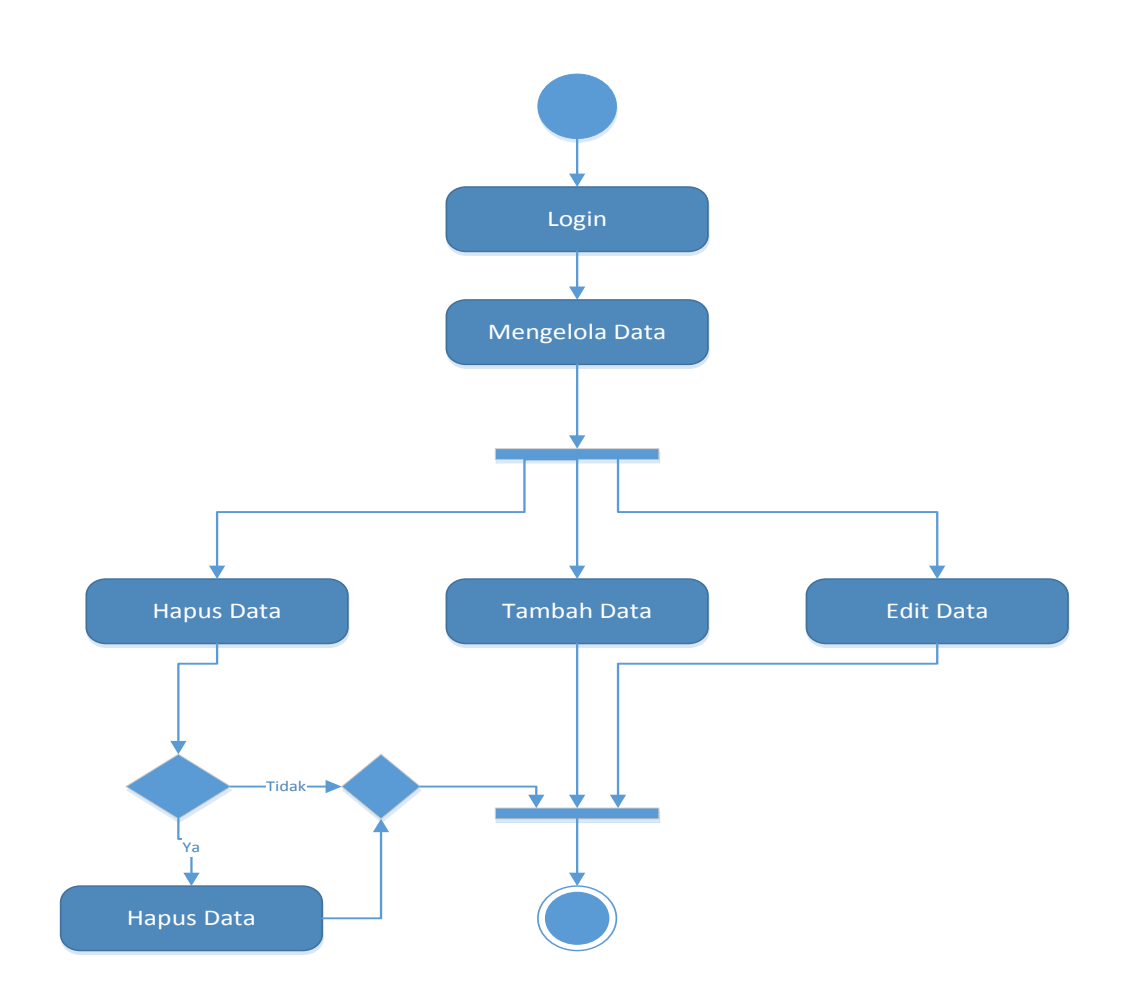

Gambar 3. 8 Activity Diagram Admin

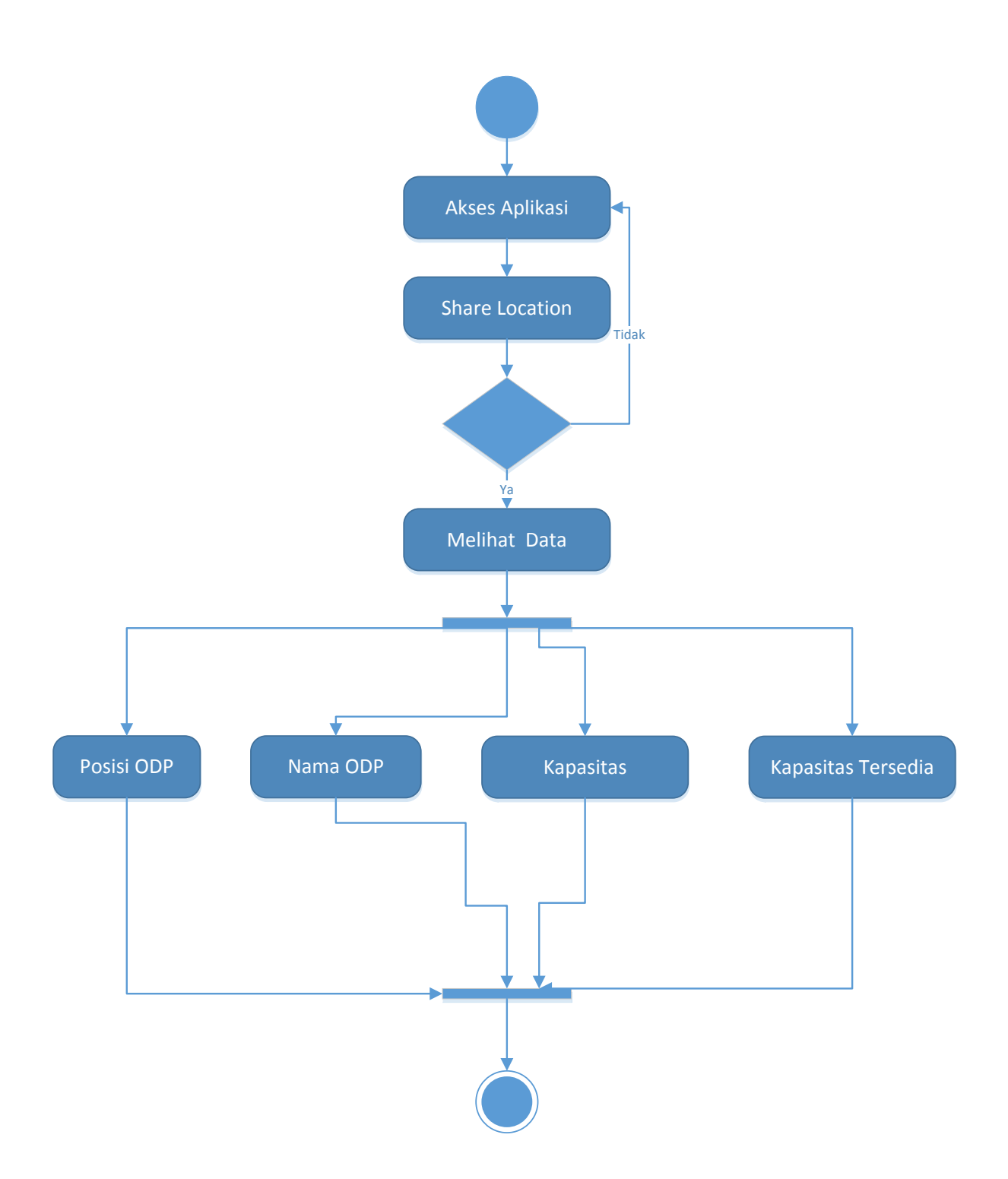

Gambar 3. 9 Activity Diagram Teknisi

#### *d. Flow Chart*

*Flowchart* merupakan bagan yang menunjukkan alur kerja atau apa yang sedang dikerjakan di dalam sistem secara keseluruhan dan menjelaskan urutan dari prosedur-prosedur yang ada di dalam sistem. *Flowchart* pada website ini memaparkan tentang alur dari proses pendataan ODP. *Flowchart* penggunaan website dapat dilihat pada gambar 3.10.

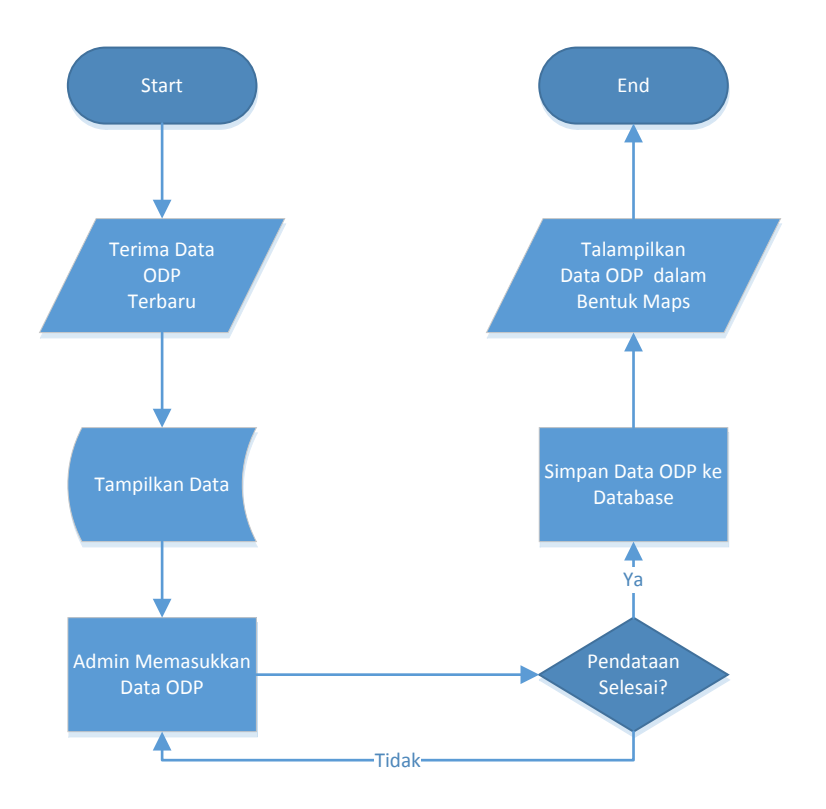

Gambar 3. 10 Flow Chart Diagram

# **3.3.2. Perancangan Database**

#### *a. ERD (Entity Relationship Diagram)*

Proses perancangan database menggunakan ERD (*Entity Relationship Diagram*) dibagi menjadi 2 bagian, yaitu ERD Admin dan Koordinat ODP seperti yang ditunjukkan pada Gambar 3.11 dan 3.12.

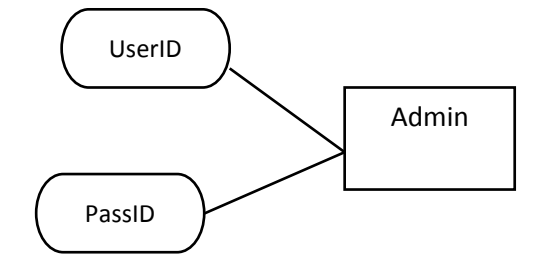

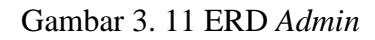

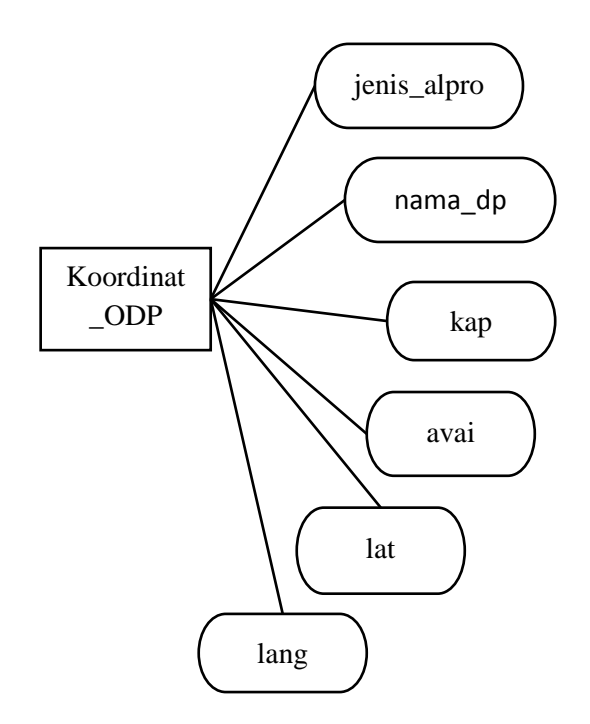

Gambar 3. 12 ERD Koordinat ODP

b. Struktur Tabel

Struktur table pada pembuatan database aplikasi sistem pelacakan ODP ini adalah sebagai berikut:

# 1. Tabel *Administrator*

Tabel admin digunakan untuk menyimpan data username dan password untuk program autentifikasi. Program autentifikasi ini mempunyai fungsi sebagai gerbang *login* masuk pada sistem (disebut cPanel). Struktur tabel admin ditunjukan pada Tabel 3.2.

Tabel 3. 2 Struktur Tabel Admin

| Field  | Tipe    | Length | Keterangan               |
|--------|---------|--------|--------------------------|
| UserID | Varchar |        | Primary Key              |
| PassID | Int     | U      | $\overline{\phantom{0}}$ |

# 2. Tabel Koordinat ODP

Tabel Koordinat ODP digunakan untuk menyimpan data ODP yang nantinya akan ditampilkan dalam bentuk maps. Struktur tabel Koordinat ODP ditunjukkan dalam tabel 3.3 berikut ini.

Tabel 3. 3 Struk Tabel Koordinat ODP

| Field       | Tipe    | Length | Keterangan  |
|-------------|---------|--------|-------------|
| Jenis_alpro | Varchar | 5      |             |
| Nama_dp     | Varchar | 25     | Primary Key |
| Kap         | Int     | 1      |             |
| Avai        | Int     | 1      |             |
| Lat         | Doubel  |        |             |
| lang        | Doubel  |        |             |

### *3.4.* **Desain** *Interface*

## *a.* **Desain Halaman Utama**

Halaman utama merupakan halaman yang pertama kali akan tampil ketika sistem dijalankan dalam web *browser*. Desain halaman utama dapat dilihat pada Gambar 3.13.

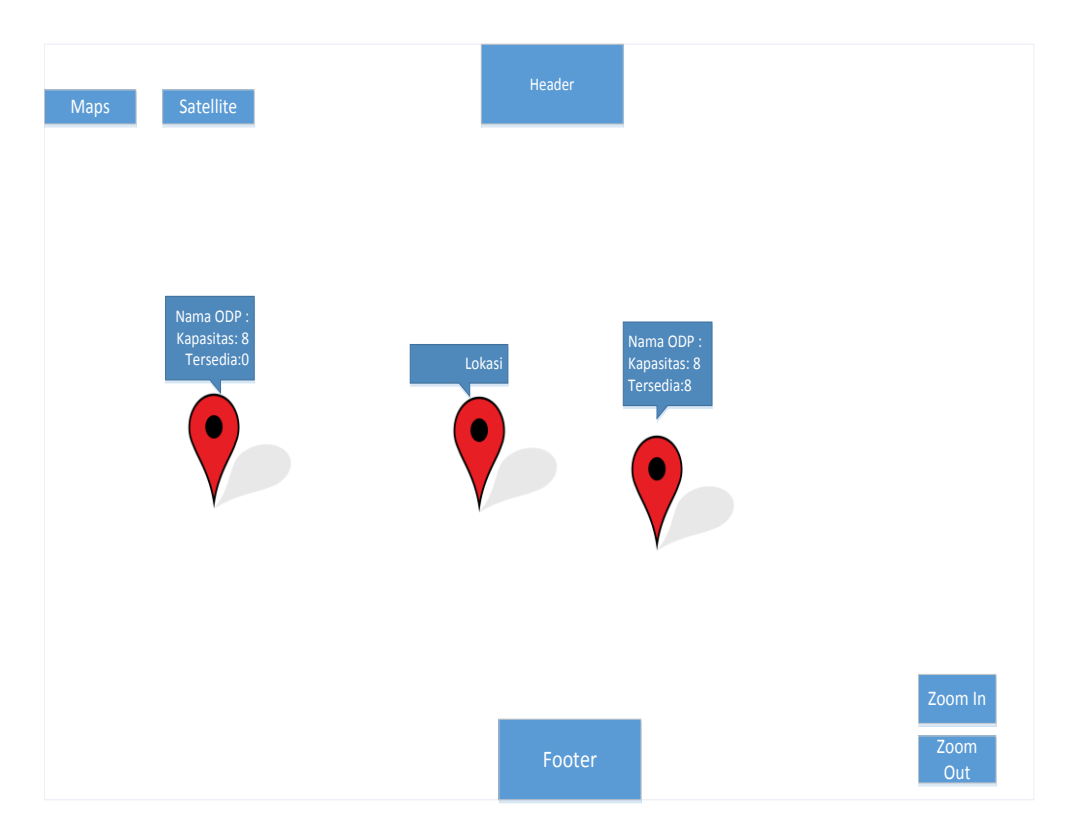

### Gambar 3. 13 Halaman Utama

Berdasarkan gambar 3.13, halaman utama menampilkan data ODP dalam bentuk *maps* yang memberikan informasi posisi ODP , nama ODP, kapasitas dan ketersediaan, pilihan untuk melakukan *zoom in* atau *zoom out* serta pilihan untuk merubah tampilan dari *maps* ke tampilan satellite atau sebaliknya yang merupakan fitur bawaan dari *google maps*.

#### **b. Halaman Login Admin**

Rancangan interface ini adalah interface yang pertama kali muncul ketika admin akan melakukan proses pengolahan data ODP yang berupa

menambah,merubah,dan menghapus data ODP. *Interface* halaman ini dapat dilihat pada Gambar 3.14.

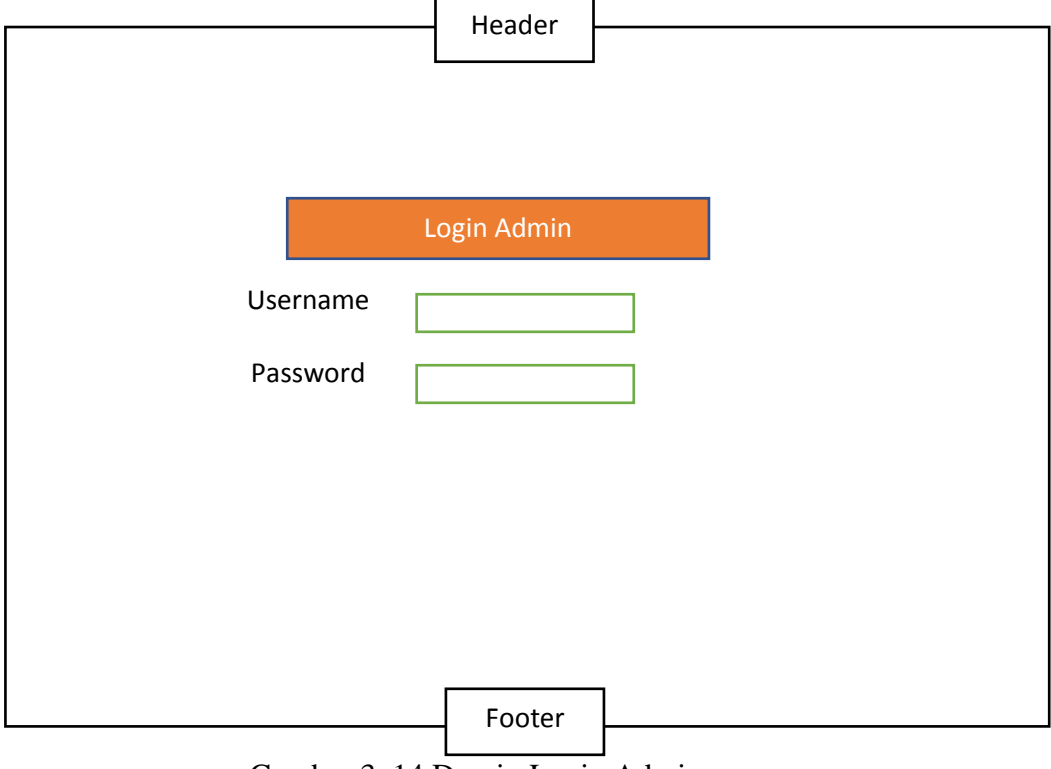

Gambar 3. 14 Desain Login Admin

# **c. Halaman Admin**

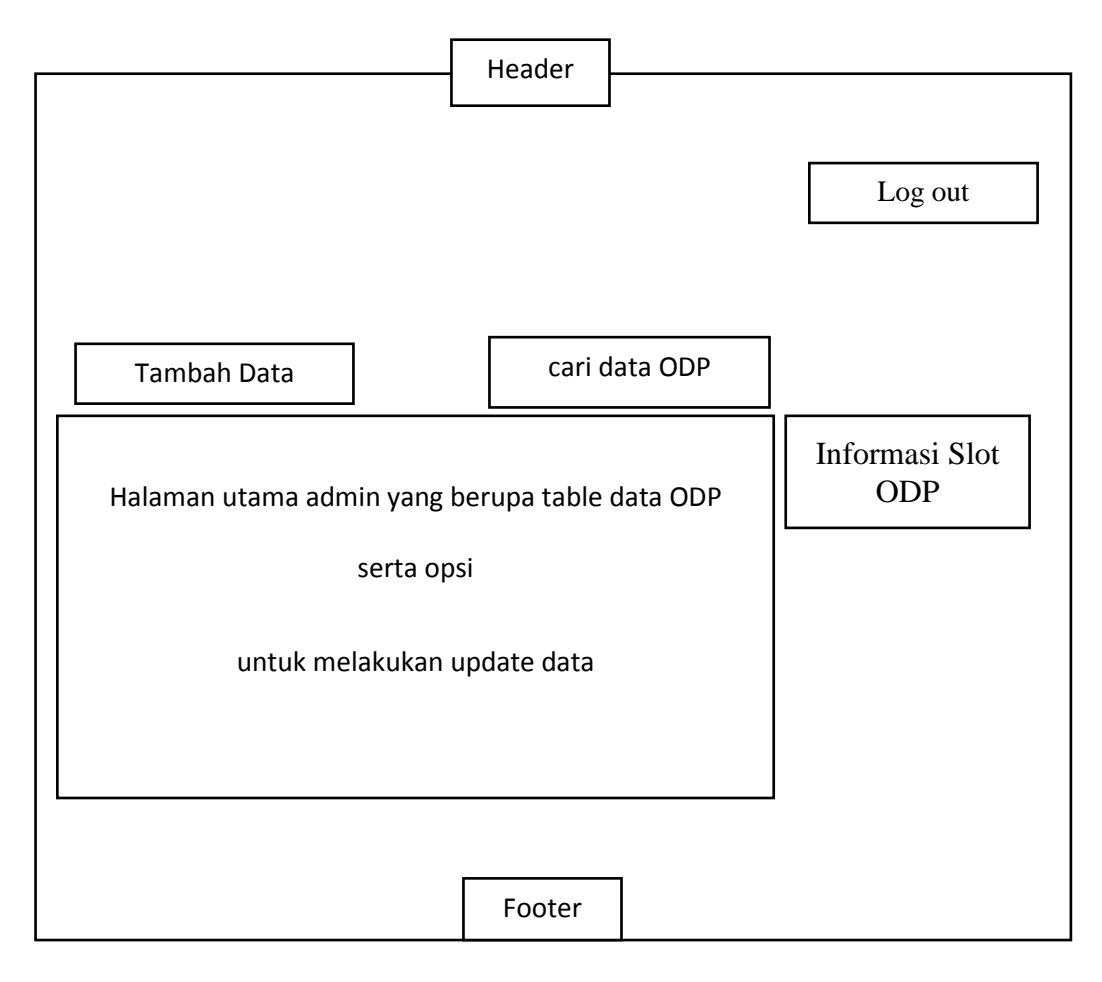

Gambar 3. 15 Desain Halaman Admin